# luamesh

compute and draw meshes with LuaFTEX

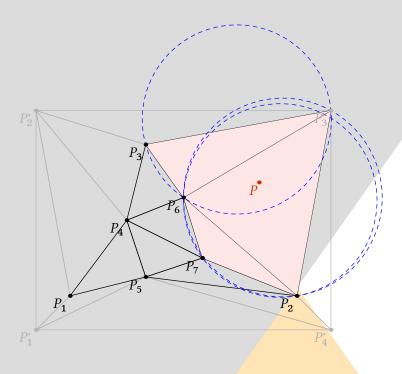

**Contributor**Maxime Chupin

Version 0.2, 29 novembre 2016

http://melusine.eu.org/syracuse/G/delaunay/

# **luamesh:** compute and draw meshes with Lua&TEX

# Maxime Chupin <mc@melusine.eu.org>

February 7, 2017

The package luamesh allows to compute and draw 2D Delaunay triangulation. The algorithm is written with lua, and depending on the choice of the "engine", the drawing is done by MetaPost (with luamplib) or by tikz.

The Delaunay triangulation algorithm is the Bowyer and Watson algorithm. Several macros are provided to draw the global mesh, the set of points, or a particular step of the algorithm.

I would like to thank Jean-Michel Sarlat, who hosts the development with a git project on the melusine machine:

#### https://melusine.eu.org/syracuse/G/delaunay/

I would also like to thank the first user, an intensive test user, and a very kind English corrector: Nicole Spillane.

#### **Contents**

| 1 | Installation     |                                                |   |  |  |  |
|---|------------------|------------------------------------------------|---|--|--|--|
|   | 1.1              | With TEXlive and Linux or Mac OSX              | 3 |  |  |  |
|   | 1.2              | With MikTeX and Windows                        | 4 |  |  |  |
|   | 1.3              | A Lual/T <sub>E</sub> X package                | 4 |  |  |  |
|   | 1.4              | Dependencies                                   | 4 |  |  |  |
| 2 | The Basic Macros |                                                |   |  |  |  |
|   | 2.1              | Draw a Complete Mesh                           | 4 |  |  |  |
|   |                  | 2.1.1 The Options                              | 5 |  |  |  |
|   | 2.2              | Draw the Set of Points                         | 6 |  |  |  |
|   |                  | 2.2.1 The Options                              | 7 |  |  |  |
|   | 2.3              | Draw a Step of the Bowyer and Watson Algorithm | 8 |  |  |  |
|   |                  | 2.3.1 The Options                              | 9 |  |  |  |

| 3 | The inc Macros   |                                                 |    |  |  |  |
|---|------------------|-------------------------------------------------|----|--|--|--|
|   | 3.1              | With MetaPost                                   | 11 |  |  |  |
|   |                  | 3.1.1 The Later Colors Inside the MetaPost Code | 12 |  |  |  |
|   |                  | 3.1.2 The Mesh Points                           | 12 |  |  |  |
|   |                  | 3.1.3 Examples                                  | 12 |  |  |  |
|   | 3.2              | With TikZ                                       | 14 |  |  |  |
|   |                  | 3.2.1 The Mesh Points                           | 14 |  |  |  |
|   |                  | 3.2.2 Examples                                  | 15 |  |  |  |
| 4 | Voronoï Diagrams |                                                 |    |  |  |  |
|   | 4.1              | The Options                                     | 16 |  |  |  |
|   | 4.2              | The <i>inc</i> variant                          | 17 |  |  |  |
| 5 | With             | Gmsh                                            | 18 |  |  |  |
|   | 5.1              | Gmsh and Voronoï Diagrams                       | 19 |  |  |  |
|   | 5.2              | The Options                                     | 20 |  |  |  |
|   | 5.3              | The <i>inc</i> variants                         | 21 |  |  |  |
| 6 | Gallery          |                                                 |    |  |  |  |
|   | 6.1              | With Animate                                    | 21 |  |  |  |

#### 1 Installation

Of course, you can just put the two files <code>luamesh.lua</code> and <code>luamesh.sty</code> in the working directory but this is not recommended.

#### 1.1 With TFXlive and Linux or Mac OSX

To install Luamesh with TEXlive, you have to create the local texmf directory in your home.

```
user $> mkdir ~/texmf
```

Then place the files in the correct directories. The luamesh.sty file must be in directory:

~/texmf/tex/latex/luamesh/

and the luamesh.lua file must be in directory:

~/texmf/scripts/luamesh/

Once you have done this, luamesh can be included in your document with

\usepackage{luamesh}

#### 1.2 With MikTEX and Windows

As these two systems are unknown to the contributor, we refer to the documentation for integrating local additions to MikTeX:

http://docs.miktex.org/manual/localadditions.html

#### 1.3 A LuaLTFX package

If you want to use this package, you must compile your document with lualatex:

user \$> lualatex mylatexfile.tex

#### 1.4 Dependencies

This package is built upon two main existing packages that one used to draw the triangulations :

- 1. luamplib to use MetaPost via the LuaTeX library mplib;
- 2. tikz.

We will see how to choose between these two *drawing engines*. Moreover, the following packages are necessary:

- 1. xkeyval to manage the optional arguments;
- 2. xcolor to use colors (required by luamplib);
- 3. ifthen to help programming with TeX.

#### 2 The Basic Macros

This package provides macros to draw two dimensional triangulations (or meshes).

#### 2.1 Draw a Complete Mesh

\buildMeshBW[\langle options \rangle] \{ \langle list of points \rangle or \langle file name \rangle \}

This macro produces the Delaunay triangulation (using the Bowyer and Watson algorithm) of the given  $\langle \textit{list of points} \rangle$ . The list of points must be given in the following way :

\buildMeshBW{(0.3,0.3);(1.5,1);(4,0);(4.5,2.5);(1.81,2.14);(2.5,0.5);(2.8,1.5)}

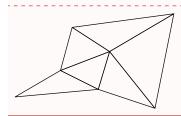

#### 2.1.1 The Options

There are several options to customize the drawing.

mode = int (default) or ext: this option allows to use either the previously described set
 of points in the argument, or a file containing the points line by line (in 2 columns). Such
 a file looks like:

x1 y1

x2 y2

x3 y3

. . .

xn yn

bbox = none (default) or show: this option allows to draw the points added to form the bounding box<sup>1</sup> and the triangles attached. By default, these triangles are removed at the end of the algorithm.

color = \(\nabla value \rangle\) (default: black): The color of the drawing.

print = none (default) or points: To label the vertices of the triangulation. This also
 adds a dot at each vertex.

meshpoint = \( value \) (default: P): The letter(s) used to label the vertices of the triangulation. It is included in the math mode delimiters \$...\$. The bounding box points are labeled with numbers 1 to 4 and with a star exponent.

tikz (boolean, default:false): By default, this boolean is set to false, and MetaPost (with luamplib) is used to draw the picture. With this option, tikz becomes the *drawing engine*.

scale = \langle value \rangle (default: 1cm): The scale option defines the scale at which the picture is
drawn (the same for both axes). It must contain the unit of length (cm, pt, etc.).

To illustrate the options, let us show you an example. We consider a file mesh.txt:

<sup>&</sup>lt;sup>1</sup>The bounding box is defined by four points place at 15% around the box defined by  $(x_{\min}, y_{\min})$ ,  $(x_{\min}, y_{\max})$ ,  $(x_{\max}, y_{\max})$ , and  $(x_{\min}, y_{\max})$ . It is used by the algorithm and will be computed in any case.

```
0.3 0.3
1.5 1
4 0
4.5 2.5
1.81 2.14
2.5 0.5
2.8 1.5
```

```
\buildMeshBW[%
tikz,
mode = ext,
bbox = show,
color = red,
colorBbox = blue!30,
print = points,
meshpoint = x,
scale = 1.3cm,
]{mesh.txt}
```

The drawing engine is not very relevant here, although it is useful to understand how the drawing is produced. However, the engine will be relevant to the so called *inc* macros (section 3) for adding code before and after the one generated by luamesh.

#### 2.2 Draw the Set of Points

\drawPointsMesh[\langle options \rangle] \{ \langle list of points \rangle or \langle file name \rangle \}

With the \drawPointsMesh, we plot the set of (user chosen) points from which the Bowyer and Watson algorithm computes the triangulation.

The use of this macro is quite similar to \buildMeshBW. Here is an example of the basic uses.

```
\drawPointsMesh{(0.3,0.3);(1.5,1);(4,0);(4.5,2.5);(1.81,2.14);(2.5,0.5);(2.8,1.5)}

•
•
•
•
•
•
•
•
•
```

#### 2.2.1 The Options

There are several options (exactly the same as for the \buildMeshBW) to customize the drawing.

mode = int (default) or ext: this option allows to use either the previously described set
 of points as the argument, or a file containing the points line by line (in 2 columns). Such
 a file looks like:

```
x1 y1
```

x2 y2 x3 y3

. . .

xn yn

bbox = none (default) or show: this option allows to draw the points added to form the bounding  $box^2$  and the triangles attached. By default, these triangles are removed at the end of the algorithm. Here, because we plot only the vertices of the mesh, there are no triangles, only dots.

color =  $\langle value \rangle$  (default: black): The color of the drawing.

print = none (default) or points: To label the vertices of the triangulation. This also
 adds a dot at each vertex. With no label, the dot remains.

meshpoint = \( \value \rightarrow \) (default: P): The letter(s) used to label the vertices of the triangulation. This is included in the math mode delimiters \$...\$. The bounding box points are labeled with numbers 1 to 4 and with a star exponent.

tikz (boolean, default:false): By default, this boolean is set to false, and MetaPost (with luamplib) is used to draw the picture. With this option, tikz becomes the *drawing engine*.

<sup>&</sup>lt;sup>2</sup>The bounding box is defined by four points place at 15% around the box defined by  $(x_{\min}, y_{\min})$ ,  $(x_{\min}, y_{\max})$ ,  $(x_{\max}, y_{\max})$ , and  $(x_{\min}, y_{\max})$ . It is used by the algorithm and will be computed in any case.

scale = \( value \) (default: 1cm): The scale option defines the scale at which the picture is
drawn (the same for both axes). It must contain the unit of length (cm, pt, etc.).

With the same external mesh point file presented in section 2.1, we illustrate the different options.

```
\drawPointsMesh[%
 tikz,
 mode = ext,
 bbox = show,
 color = blue,
 colorBbox = red,
 print = points,
 meshpoint = y,
 scale = 1.3cm,
 ]{mesh.txt}
y_2^*
                                                        y<sub>3</sub>*
      y_1
                                            y_3
y_1^*
                                                        y_4^*
```

#### 2.3 Draw a Step of the Bowyer and Watson Algorithm

 $\mbox{\mbox{$\mbox{$\$ 

This command allows to plot the steps within the addition of a point in a Delaunay triangulation by the Bowyer and Watson algorithm.

This macro produces the Delaunay triangulation (using the Bowyer and Watson algorithm) of the given  $\langle list\ of\ points \rangle$  and shows a step of the algorithm when the  $\langle point \rangle$  is added. The list of points must be given in the following way:

and the point is of the form (x,y). The  $\langle file\ name \rangle$  and  $\langle number\ of\ line \rangle$  will be explained in the option description.

One can use the macro as follows:

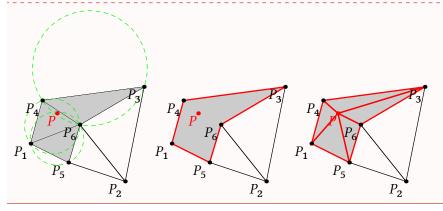

The default value for step is badtriangles. Consequently, the first line is equivalent to

```
\mbox{\ensuremath{\sf MeshAddPointBW}}(1.5,1);(4,0);(4.5,2.5);(1.81,2.14);(2.5,0.5);(2.8,1.5)\}\{(2.2,1.8)\}
```

#### 2.3.1 The Options

There are several options (some of them are the same as for \buildMeshBW) to customize the drawing.

mode = int (default) or ext: this option allows to use either the previously described set
 of points as the argument, or a file containing the points line by line (in 2 columns). Such
 a file looks like:

x1 y1 x2 y2 x3 y3 ... xn yn

For the second argument of the macro, if we are in mode = ext, the argument must be the *line number* of the file corresponding to the point we want to add. The algorithm will stop at the previous line to build the initial triangulation and proceed to add the point corresponding to the line requested. The subsequent lines in the file are ignored.

bbox = none (default) or show: this option allows to draw the added points that form the bounding box and the triangles attached. Although they are always computed, by default, these triangles are removed at the end of the algorithm.

```
color = \langle value \rangle (default: black): The color of the drawing.
```

- colorNew = \(\nabla value \rangle\) (default: red): The color of the drawing of the "new" elements which are the point to add, the polygon delimiting the cavity, and the new triangles.
- colorBack = \langle value \rangle (default: black!20): The color for the filling of the region concerned
   by the addition of the new point.
- colorCircle = \(\nabla value \rangle\) (default: green): The color for the circumcircle of the triangles containing the point to add.
- meshpoint = \( \nabla a \) (default: P): The letter(s) used to label the vertices of the triangulation. It is included in the math mode delimiters \$...\$. The bounding box points are labeled with numbers 1 to 4 and with a star exponent.
- step = badtriangles (default) or cavity or newtriangles: To choose the step we want to draw, corresponding to the steps of the Bowyer and Watson algorithm.
- newpoint = \langle value \rangle (default: P): The letter(s) used to label the new point of the triangulation. It is include in the math mode delimiters \$...\$.
- tikz (boolean, default:false): By default, this boolean is set to false, and MetaPost (with luamplib) is used to draw the picture. With this option, tikz is the *drawing engine*.
- scale = \(\nabla value \rangle\) (default: 1cm): The scale option defines the scale at which the picture is drawn (the same for both axis). It must contain the unit of length (cm, pt, etc.).

Here is an example of customizing the drawing. First, recall that the external file mesh.txt is:

- 0.3 0.3
- 1.5 1
- 4 0
- 4.5 2.5
- 1.81 2.14
- 2.5 0.5
- 2.8 1.5

We draw the addition of the 6th point. The 7th line will be ignored.

```
\meshAddPointBW[
tikz,
mode = ext,
color = blue!70,
meshpoint = \alpha,
newpoint = y,
```

#### 3 The inc Macros

The three macros presented in the above sections have complementary macros, with the suffix inc that allow the user to add code (MetaPost or tikz, depending of the drawing engine) before and after the code generated by luamesh.

The three macros are:

```
\buildMeshBWinc[\langle options \rangle] \{\langle list of points \rangle or \langle file name \rangle \} \{\langle code before \rangle \} \\ \drawPointsMeshinc[\langle options \rangle] \{\langle list of points \rangle or \langle file name \rangle \} \\ \meshAddPointBWinc[\langle options \rangle] \{\langle list of points \rangle or \langle file name \rangle \} \\ \{\langle code before \rangle \} \{\langle code after \rangle \} \\ \langle \langle or \langle number of line \rangle \} \\ \langle \langle \langle code before \rangle \} \\ \langle \langle \l
```

#### 3.1 With MetaPost

We consider the case where the drawing engine is MetaPost (through the <code>luamplib</code> package). The feature is described for the <code>\buildMeshBWinc</code> but the mechanism and possibilities are exactly the same for all three macros.

When we use the MetaPost drawing engine, the macros previously described produce a code of the form

```
\begin{luamplib}
u:=<scale>;
beginfig(0);
<code for the drawing>
endfig;
\end{luamplib}
```

Then, the arguments *⟨code before⟩* and *⟨code after⟩* are inserted as follows:

With the *inc* macros, the user has to add the beginfig(); and endfig; commands to produce a picture. Indeed, this allows to use the \everymplib command from the \luamplib package.

#### 3.1.1 The LATEX Colors Inside the MetaPost Code

The configurable colors of the LATEX macro are accessible inside the MetaPost code. For \buildMeshBWinc and \drawPointsMeshinc, \luameshmpcolor, and \luameshmpcolorBbox have been defined. For the macro \meshAddPointBWinc three additional colors are present: \luameshmpcolorBack, \luameshmpcolorNew, and \luameshmpcolorCircle. Of course, MetaPost colors can be defined as well. Finally, the luamplib mechanism \mpcolor is also available.

#### 3.1.2 The Mesh Points

At the beginning of the automatically generated code, a list of MetaPost pairs are defined corresponding to all the vertices in the mesh (when the option bbox=show, the last 4 points are the bounding box points). The points are available with the MeshPoints[] table of variables. The pairs (R<sup>2</sup> points) MeshPoints[i] are defined using the unit length u.

#### 3.1.3 Examples

Here is three examples for the different macros.

```
\drawPointsMeshinc[
color = blue!50,
print = points,
meshpoint = x,
scale=0.8cm,
]{(0.3,0.3);(1.5,1);(4,0);(4.5,2.5);(1.81,2.14);(2.5,0.5);(2.8,1.5)}%
```

```
{% code before
  beginfig(0);
}%
{% code after
 label(btex Mesh \infty T} etex, (0,2u)) withcolor \luameshmpcolor;
  endfig;
\buildMeshBWinc[%
bbox = show,
color = red,
colorBbox = blue!30,
print = points,
meshpoint = x,
scale=0.8cm
]{(0.3,0.3);(1.5,1);(4,0);(4.5,2.5);(1.81,2.14);(2.5,0.5);(2.8,1.5)}%
{% code before
 beginfig(0);
{% code after
  drawdblarrow MeshPoints[3] -- MeshPoints[9] withpen pencircle scaled 1pt
  withcolor (0.3,0.7,0.2);
  endfig;
\meshAddPointBWinc[
meshpoint = \alpha,
newpoint = y,
colorBack=red!10,
colorNew = green!50!red,
colorCircle = blue,
colorBbox = black!20,
bbox = show,
scale=0.8cm,
step=badtriangles]
\{(0.3,0.3);(1.5,1);(4,0);(4.5,2.5);(1.81,2.14);(2.5,0.5)\}\{(2.8,1.5)\}\%
{%code before
 picture drawing;
  drawing := image(
}{%code after
 );
  beginfig(0);
  fill MeshPoints[7]--MeshPoints[8]--MeshPoints[9]--MeshPoints[10]--cycle
  withcolor \mpcolor{blue!10};
 draw drawing;
 endfig;
}
```

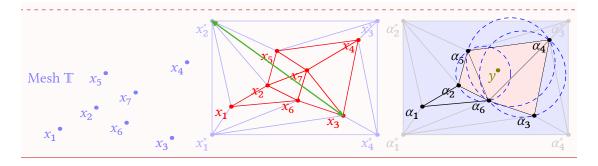

The variables MeshPoints[] are not defined for the argument corresponding to the code placed **before** the code generated by luamesh. Hence, to use such variables, we have to define a picture as shown in the third example above.

#### 3.2 With TikZ

If we have chosen tikz as the drawing engine, the added code will be written in tikz. In that case, the two arguments  $\langle code\ before \rangle$  and  $\langle code\ after \rangle$  will be inserted as follows:

Because the engine is tikz their is no issue with colors, the LaTeX colors (e.g.: xcolor) can be used directly.

#### 3.2.1 The Mesh Points

The mesh points are defined here as tikz \coordinate and named as follows

```
\coordinate (MeshPoints1) at (...,...);
\coordinate (MeshPoints2) at (...,...);
\coordinate (MeshPoints3) at (...,...);
%etc.
```

Once again these coordinates are not yet defined to be used in the code given by  $\langle code\ before \rangle$  argument.

#### 3.2.2 Examples

```
\drawPointsMeshinc[
tikz,
color = blue!50,
print = points,
meshpoint = x,
scale=0.8cm,
]\{(0.3,0.3);(1.5,1);(4,0);(4.5,2.5);(1.81,2.14);(2.5,0.5);(2.8,1.5)\}\%
{% code before
}%
{% code after
  \label{eq:color} $$ \ode[color = blue!50] $$ at (0,2) {Mesh $\mathbb{T}}; $$ ;
\buildMeshBWinc[%
tikz,
bbox = show,
color = red,
colorBbox = blue!30,
print = points,
meshpoint = x,
scale=0.8cm
]{(0.3,0.3);(1.5,1);(4,0);(4.5,2.5);(1.81,2.14);(2.5,0.5);(2.8,1.5)}%
{% code before
}
{% code after
  \draw[<->,thick, color=green] (MeshPoints3) -- (MeshPoints9);
                                                                 \chi_4^*
                       x_3
                                 x_1^*
```

## 4 Voronoï Diagrams

Another interesting feature of b Delaunay triangulation is that its *dual* is the so-called Voronoï diagram. More precisely, for a finite set of points  $\{p_1, \dots, p_n\}$  in the Euclidean plane, the Voronoï cell  $R_k$  corresponding to  $p_k$  is the set of all points in the Euclidean plane  $\mathbf{R}^2$  whose distance to  $p_k$  is less than or equal to its distance to any other  $p_{k'}$ .

\buildVoronoiBW[\langle options\rangle] \{\langle list of points\rangle or \langle file name\rangle\}

This macro produce the Voronoï diagram of the given *(list of points)*. Once again, the list of points must be given in the following way :

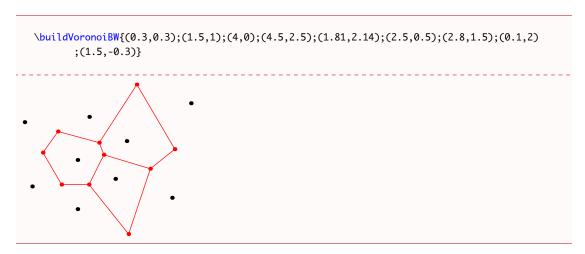

#### 4.1 The Options

There are several options to customize the drawing.

mode = int (default) or ext: this option allows to use either the previously described set
 of points in the argument, or a file containing the points line by line (in 2 columns). Such
 a file looks like:

x1 y1

x2 y2

x3 y3

. . .

xn yn

bbox = none (default) or show: this option allows to draw the added points to form a bounding  $box^3$  and the corresponding triangulation. By default, these points are removed at the end of the algorithm.

color = \langle value \rangle (default: black): The color of the drawing.

<sup>&</sup>lt;sup>3</sup>The bounding box is defined by four points place at 15% around the box defined by  $(x_{\min}, y_{\min})$ ,  $(x_{\min}, y_{\max})$ ,  $(x_{\max}, y_{\max})$ , and  $(x_{\min}, y_{\max})$ . It is used by the algorithm and will be computed in any case.

- print = none (default) or points: To label the vertices in the triangulation. Contrary to
   the previous macros, where print=none, a dot is produced at each vertex of the set of
   points and at the circumcircle centers which are the nodes of the Voronoï diagram.
- meshpoint = \( \value \right) \) (default: P): The letter(s) used to label the vertices of the triangulation. This is included in the math mode delimiters \$...\$. The bounding box points are labelled with numbers 1 to 4 and with a star exponent.
- circumpoint = \langle value \rangle (default: P): The letter(s) used to label the vertices of the Vorono
  diagram. This is included in the math mode delimiters \$...\$.
- tikz (boolean, default:false): By default, this boolean is set to false, and MetaPost (with luamplib) is used to draw the picture. With this option, tikz becomes the drawing engine.
- scale = \( \nu alue \rightarrow \) (default: 1cm): The scale option defines the scale at which the picture is drawn (the same for both axes). It must contain the unit of length (cm, pt, etc.).
- delaunay = none (default) or show: This option allows to draw the Delaunay triangulation under the Voronoï diagram.
- styleDelaunay = none (default) or dashed: This option allows to draw the Delaunay triangulation in dashed lines.
- styleVoronoi = none (default) or dashed: This option allows to draw the Voronoï edges
  in dashed lines.

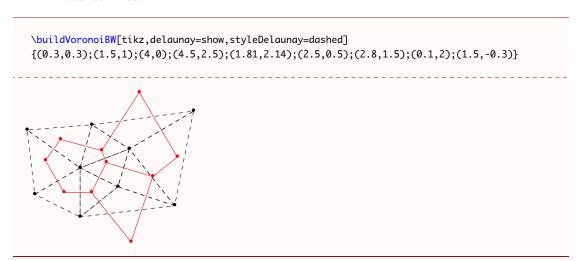

#### 4.2 The *inc* variant

Once again, a variant of the macros is available allowing the user to add code before and after the code produced by luamesh. We refer to section 3 because it works the same way.

Let us note that:

- with MetaPost, the circumcenters are defined using pair CircumPoints[]; and so they are accessible.
- With tikz, there are new coordinates defined as follows

```
\coordinate (CircumPoints1) at (...,...);
\coordinate (CircumPoints2) at (...,...);
\coordinate (CircumPoints3) at (...,...);
% etc.
```

Finally, when the MetaPost drawing engine is used another color is available (see 3.1.1): \luameshmpcolorVoronoi.

#### 5 With Gmsh

Gmsh is an open source efficient software that produces meshes. The exporting format is the MSH ASCII file format and can be easily read by a Lua program. Luamesh provides the user with dedicated macros to read and draw meshes coming from a Gmsh exportation.

```
\drawGmsh[\langle options \rangle] \{\langle file name \rangle \}
```

This macro draws the triangulation produced by Gmsh and exported in the msh format. The argument is the name of the file to be read (e.g.: maillage.msh).

```
\drawGmsh{maillage.msh}
```

There are several options to customize the drawing.

```
color = \langle value \rangle (default: black): The color of the drawing.
```

print = none (default) or points: To label the vertices of the triangulation. Contrary to
 some previous macros, when print=none a dot is produced at each vertex of the set of
 points and at the circumcircle centers (these are the nodes of the Voronoï diagram).

meshpoint = \( value \) (default: P): The letter(s) used to label the vertices of the triangulation. This is included in the math mode delimiters \$...\$. The bounding box points are labeled with numbers 1 to 4 and with a star exponent.

tikz (boolean, default:false): By default, this boolean is set to false, and MetaPost (with luamplib) is used to draw the picture. With this option, tikz becomes the drawing engine.

scale = \( value \) (default: 1cm): The scale option defines the scale at which the picture is
drawn (the same for both axes). It must contain the unit of length (cm, pt, etc.).

Here is an example:

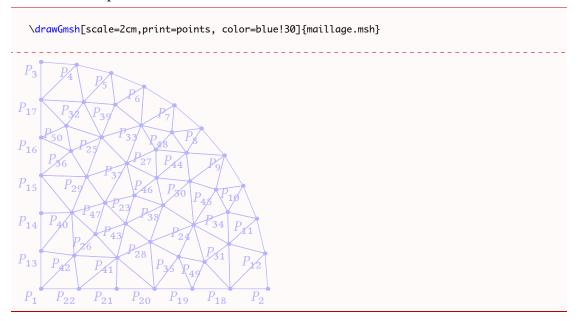

#### 5.1 Gmsh and Voronoï Diagrams

Because Gmsh generates Delaunay triangulations, we can plot the associated Voronoï diagram. This is done by the following macro:

\gmshVoronoi[\langle options\rangle] \{\langle file name\rangle\}

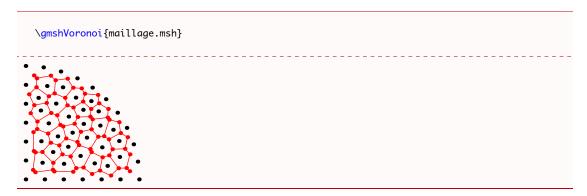

#### 5.2 The Options

There are several options to customize the drawing.

- color = \( value \rangle \) (default: black): The color of the drawing.
- colorVoronoi = \( \nabla alue \rangle \) (default: black): The color of the drawing for the elements (points and polygons) belonging to the Voronoï diagram.
- print = none (default) or points: To label the vertices of the triangulation. Contrary to
   some previous macros, when print=none, a dot is produced at each vertex of the set of
   points and at the circumcircle centers (these are the nodes of the Voronoï diagram).
- meshpoint = \( value \) (default: P): The letter(s) used to label the vertices of the triangulation. It is included in the math mode delimiters \$...\$. The bounding box points are labeled with numbers 1 to 4 and with a star exponent.
- circumpoint = \langle value \rangle (default: P): The letter(s) used to label the vertices of the Vorono
  diagram. This is included in the math mode delimiters \$...\$.
- tikz (boolean, default:false): By default, this boolean is set to false, and MetaPost (with luamplib) is used to draw the picture. With this option, tikz becomes the drawing engine.
- scale = \(\nabla value \rangle\) (default: 1cm): The scale option defines the scale at which the picture is drawn (the same for both axes). It must contain the unit of length (cm, pt, etc.).
- **delaunay** = none (default) or show This option allows to draw the Delaunay triangulation overlapped with the Voronoï diagram.
- styleDelaunay = none (default) or dashed This option allows to draw the Delaunay triangulation in dashed lines.
- styleVoronoi = none (default) or dashed This option allows to draw the Voronoï edges
  in dashed lines.

\gmshVoronoi[tikz,scale=1.5cm, delaunay=show,styleVoronoi=dashed]{maillage.msh}

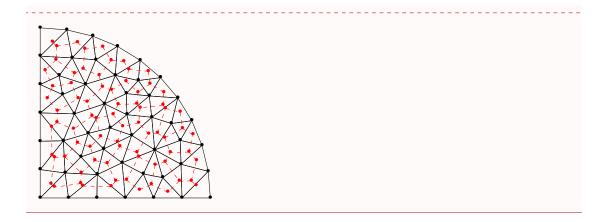

#### 5.3 The inc variants

Once again, there exist *inc* variant macros:

```
\drawGmshinc[\langle options \rangle] \{\langle file name \rangle \} \{\langle code before \rangle \} \\langle code after \rangle \} \\ \langle code before \rangle \} \\ \langle code after \rangle \} \\ \langle code before \rangle \} \\ \langle code after \rangle \rangle \} \\ \langle code before \rangle \rangle \\ \langle code after \rangle \rangle \\ \langle code before \rangle \rangle \langle \langle \langle code before \rangle \rangle \langle \langle code after \rangle \rangle \\ \langle code before \rangle \rangle \langle \langle code after \rangle \rangle \langle \langle \langle \langle \langle \langle \rangle \langle \langl
```

We refer to the previous sections for explanations.

### 6 Gallery

#### 6.1 With Animate

If you use *Adobe Acrobat reader*, you can easily produce an animation of the Bowyer and Watson algorithm with the package animate.

For example, the following code (in a file name animation.tex):

```
\documentclass{article}
%% lualatex compilation
\usepackage[margin=2.5cm]{geometry}
\usepackage{luamesh}
\usepackage{fontspec}
\usepackage{multido}
\pagestyle{empty}
\label{lem:defdraw} $$ \def\draw (-2,-2)^*u-(8,-2)^*u-(-2,6)^*u-cycle $$ with color 0.99 white; $$ $$ \def\draw (-2,-2)^*u-(8,6)^*u-cycle $$ with color 0.99 white; $$ $$ \def\draw (-2,-2)^*u-(8,6)^*u-cycle $$ with color 0.99 white; $$ $$ \def\draw (-2,-2)^*u-(8,6)^*u-cycle $$ with color 0.99 white; $$ \def\draw (-2,-2)^*u-(8,6)^*u-cycle $$ with color 0.99 white; $$ \def\draw (-2,-2)^*u-(8,6)^*u-cycle $$ with color 0.99 white; $$ \def\draw (-2,-2)^*u-(8,6)^*u-cycle $$ with color 0.99 white; $$ \def\draw (-2,-2)^*u-(8,6)^*u-cycle $$ with color 0.99 white; $$ \def\draw (-2,-2)^*u-(8,6)^*u-cycle $$ with color 0.99 white; $$ \def\draw (-2,-2)^*u-cycle $$ with color 0.99 white; $$ \def\draw (-2,-2)^*u-cycle $$ with color 0.99 white; $$ \def\draw (-2,-2)^*u-cycle $$ with color 0.99 white; $$ \def\draw (-2,-2)^*u-cycle $$ \def\draw (-2,-2)^*u-cycle $$ \def\draw (-2,-2)^
\label{lipPath} $$ \end{clip} $$ \end{clip} u-(-2,6)^*u-(8,-2)^*u-(8,6)^*u-(-2,6)^*u-(-2,6)^*u
 \begin{document}
 \drawPointsMeshinc[mode=ext, bbox = show,colorBbox = blue!20,print=points]{mesh.txt}%
                   beginfig(0);
                    \drawPath
}%
                   \clipPath
                   endfig;
```

```
}
\newpage\buildMeshBWinc[mode=ext,bbox = show,colorBbox = blue!20,print=points]{meshInit.txt}%
{%
  beginfig(0);
  \drawPath
}%
{%
  \clipPath
  endfig;
}
\mbox{\mbox{multido}(\ii=5+1){4}{\%}}
  \verb|\newpage| meshAddPointBWinc[mode=ext, step=badtriangles, colorNew||
  =green!20!red,colorBack=red!10,colorCircle = blue,bbox =
  show,colorBbox = blue!20]{mesh.txt}{\tilde{x}}
    beginfig(0);
    \drawPath
    \clipPath
    endfig;
      \newpage
  \meshAddPointBWinc[mode=ext,step=cavity,colorNew
  =green!20!red,colorBack=red!10,colorCircle = blue,bbox =
  show,colorBbox = blue!20]{mesh.txt}{\ii}%
  {%
    beginfig(0);
    \drawPath
  }%
  {%
    \clipPath
    endfig;
  } \newpage
  \meshAddPointBWinc[mode=ext,step=newtriangles,colorNew
  =green!20!red,colorBack=red!10,colorCircle = blue,bbox =
  show,colorBbox = blue!20]{mesh.txt}{\tilde{x}}
  {%
    beginfig(0);
    \drawPath
  }%
  {%
    \clipPath
    endfig;
  }
}
\newpage
\buildMeshBWinc[mode=ext,bbox = show,colorBbox = blue!20,print=points]{mesh.txt}%
{%
  beginfig(0);
  \drawPath
}%
{%
  \clipPath
```

```
endfig;
}
\newpage
\buildMeshBWinc[mode=ext,print=points]{mesh.txt}%
{%
   beginfig(0);
   \drawPath
}%
{%
   \clipPath
   endfig;
}
\end{document}
```

produces a PDF with multiple pages. Using the pdfcrop program, we crop the pages to the material, and then we can animate the PDF using the animate package.

#### References

- [1] A. Bowyer. Computing Dirichlet tessellations. Comput. J., 24(2):162–166, 1981.
- [2] Pascal Jean Frey and Paul-Louis George. *Mesh generation*. ISTE, London; John Wiley & Sons, Inc., Hoboken, NJ, second edition, 2008. Application to finite elements.
- [3] Christophe Geuzaine and Jean-Francois Tantau Remacle. *Gmsh Reference Manual*, 2016. v. 2.14.
- [4] Alexander Grahn. The animate Package, 2016.
- [5] Hans Hagen, Taco Hoekwater, Élie Roux, Manuel Pégourié-Gonnard, Philipp Gesang, and Dohyun Kim. *luamplib Use LuaTeX's built-in METAPOST interpreter*, 2016. v. 2.11.3.
- [6] Till Tantau and Christian Feuersänger. pgf Create PostScript and PDF graphics in TeX, 2015. v. 3.0.1a.
- [7] D. F. Watson. Computing the *n*-dimensional Delaunay tessellation with application to Voronoĭ polytopes. *Comput. J.*, 24(2):167–172, 1981.